# WEMBA MyWharton Features Overview

Last Modified on 05/08/2023 3:37 pm EDT

This is an overview of the[MyWharton](https://mywharton.wharton.upenn.edu/) Community interface for WEMBA students and staff.

#### **Before You Start**

- You need a [MyWharton](https://mywharton.wharton.upenn.edu/) Community account to access the interface. If you cannot log in, contact:
	- **Students**: support@wharton.upenn.edu
	- **Staff**: admin-support@wharton.upenn.edu

## MyWharton Interface Overview

#### **[Dashboard](https://mywharton.wharton.upenn.edu/)**

The [MyWharton](https://mywharton.wharton.upenn.edu/) Dashboard aggregates data and provides links to other areas of MyWharton and Penn/Wharton sites.

- **My Calendar** upcoming personalized calendar items (see Calendar section below for details)
- **Important Dates** upcoming important dates (determined by staff)
- **Canvas Assignments –** number of assignments due in the next week; links to Canvas dashboard
- **Unread Canvas Announcements** number of unread announcements; links to Canvas dashboard
- **Checklist To-Do's** number of items due in the next week; links to Checklist app
- **Activity Feed** personalized activity feed; contains posts from WEMBA Community Managers
- **Announcements** 3 most recent announcements
- **My Groups** list of groups that the user is a member of (see Groups section below for details)
- **Files** Contain important files that are relevant to each student's WEMBA program.

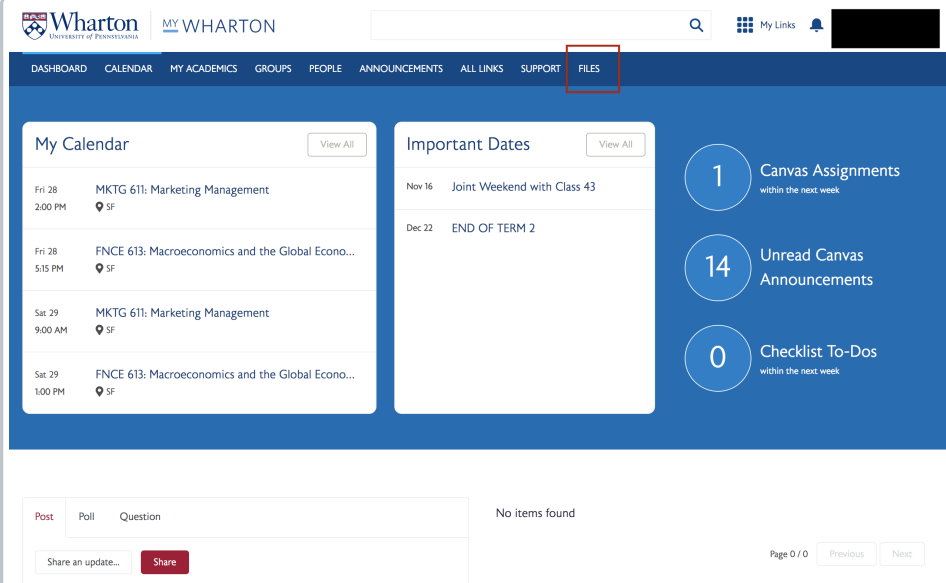

#### [Calendar](https://mywharton.wharton.upenn.edu/s/event-list)

The [Calendar](https://mywharton.wharton.upenn.edu/s/event-list) page allows students to search events, bookmark events, book GSRs, and add events to external calendars (e.g., Outlook, Gmail, etc.).

**Note**: If you want to **request a room or submit an event**, please contact your class manager.

#### Different calendar view options

- 1. **All Events** displays all events for WEMBA students
- 2. **My Calendar** displays personalized events for the user, including:
	- Classes for the current term and next term (automatically added; changes reflected within 24 hours)
	- Appointments from CareerPath (automatically added; changes reflected within an hour)
	- Bookmarked events (user has to manually bookmark events from the All Events section)
	- GSR reservations (automatically added)
- 3. **Important Dates** determined by WEMBA staff

#### Other Page Features

- **Filter** search for events by date range, topic, or group
- **Views** list view or calendar view (use calendar view to see past events)
- **Book GSR** links to the GSR reservation system
- **MyWharton Calendar Feeds** links to a Calendar Feeds page where students can subscribe to or import events from their MyWharton calendar.

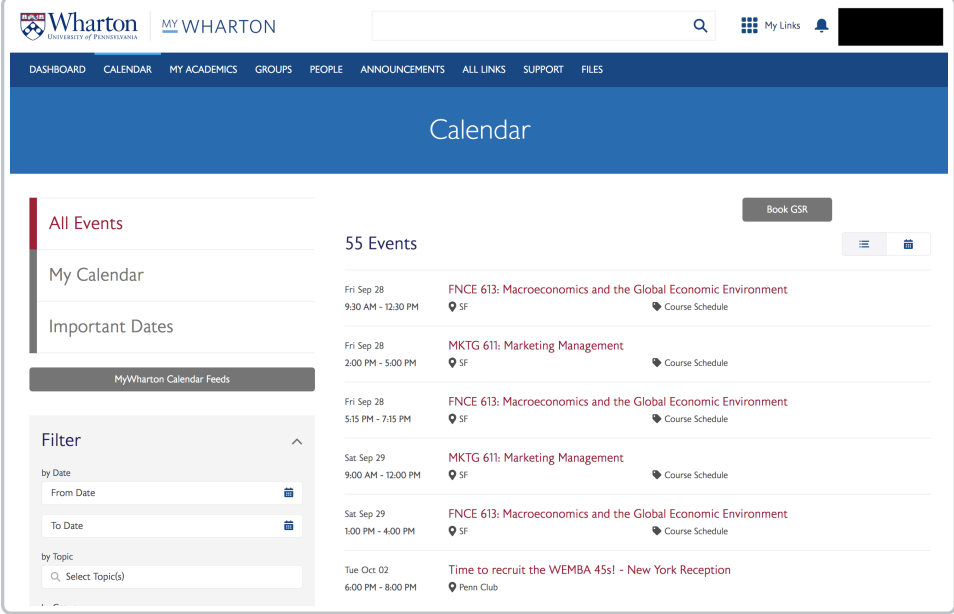

#### **[Academics](https://mywharton.wharton.upenn.edu/s/academics)**

The [Academics](https://mywharton.wharton.upenn.edu/s/academics) page aggregates all of the relevant resources for courses.

- **Current Term | Next Term** displays registrations for current/next term (changes to registration will be reflected within 24 hours)
- **Class Manager** displays student's class manager contact information
- **Degree Information** displays degree, major, minor, and expected graduation;
- **Featured Links** provides other course-related links depending on the student type (e.g., Canvas, Penn Academic Calendar, Syllabi, Wharton Course Catalog, etc.)

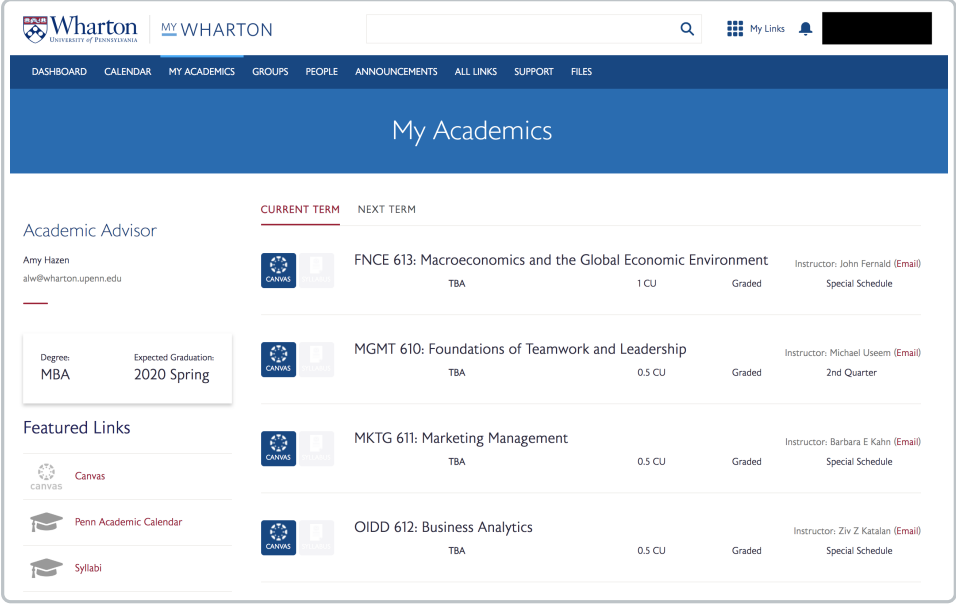

#### **[Groups](https://mywharton.wharton.upenn.edu/s/group/CollaborationGroup/00B1I000004rGRHUA2)**

The [Groups](https://mywharton.wharton.upenn.edu/s/group/CollaborationGroup/00B1I000004rGRHUA2) page allows students to view groups that they belong to. Groups are managed by MyWharton Community Managers.

Click into a specific group to:

- See group details and members
- Manage notification preferences
- View group activity feed and announcements posted for that group

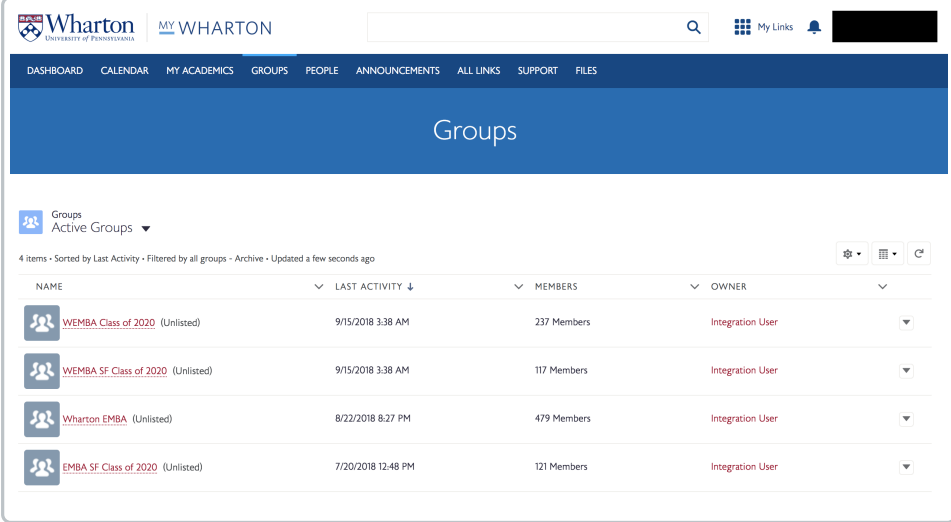

### [People](https://mywharton.wharton.upenn.edu/s/directory)

The [People](https://mywharton.wharton.upenn.edu/s/directory) page allows students to search the directory of current Wharton students and staff as well as a link to [MyPenn](https://www.google.com/url?sa=t&rct=j&q=&esrc=s&source=web&cd=&cad=rja&uact=8&ved=2ahUKEwiWju-F64_vAhVpvFkKHW38C2EQFjACegQIAhAD&url=https%253A%252F%252Fmypenn.upenn.edu%252F&usg=AOvVaw1Bzv6gtiEnShVAFCNTR9Fw) for Alumni.

- **List of active users** search by name, home town, profile, or industry; current students and staff
- **Link to MyPenn for Alumni**

#### News & [Notices](https://mywharton.wharton.upenn.edu/s/announcement-list)

The News & [Notices](https://mywharton.wharton.upenn.edu/s/announcement-list) page displays all announcements from groups that a student belongs to and allows them to search and filter.

- Displays announcements for all groups user is a member of
- Search announcements by title
- Filter announcements by topic or group

### All [Links](https://mywharton.wharton.upenn.edu/s/all-links)

The All [Links](https://mywharton.wharton.upenn.edu/s/all-links) page allows students to organize links to resources across Penn and Wharton.

- Links to resources across Wharton and Penn
- Users can toggle the heart icon next to links to add it to their**My Links box**

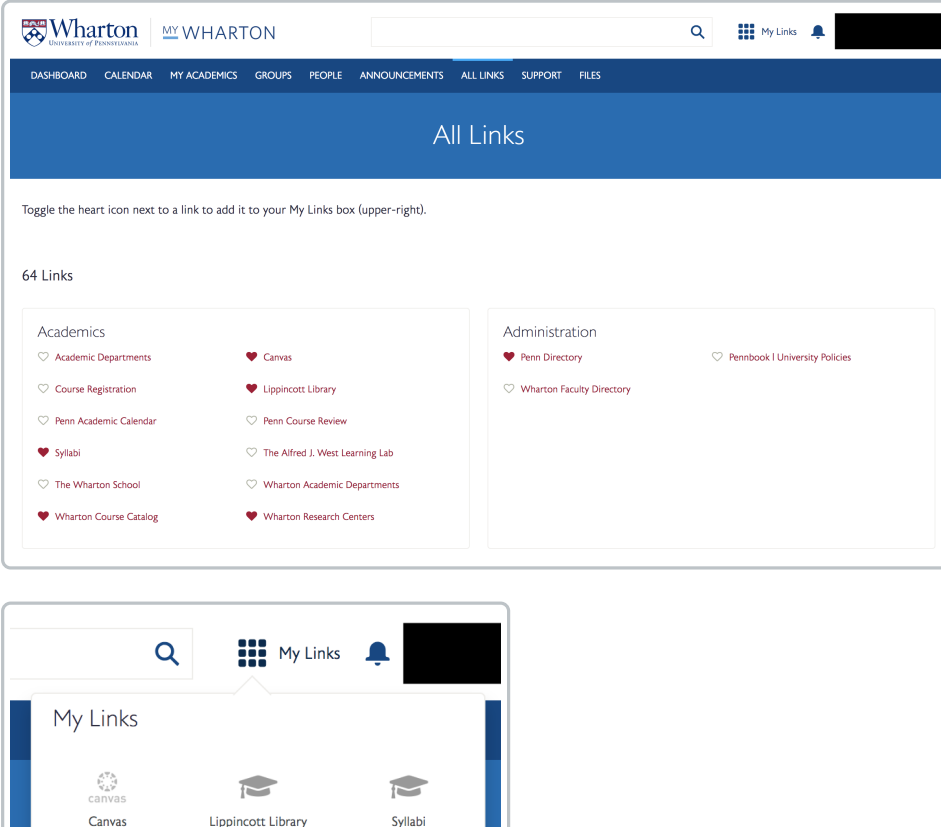

C

**Wharton Course** 

Catalog

#### [Support](https://mywharton.wharton.upenn.edu/s/contactsupport)

8

Penn Director

 $\sum$ 

Wharton Research

Centers

**ALL LINKS** 

The [Support](https://mywharton.wharton.upenn.edu/s/contactsupport) page contains knowledge articles for students to self-service frequently asked questions and other logistical details to help them navigate their Wharton experience. The support page will have slightly different topics depending on student type.

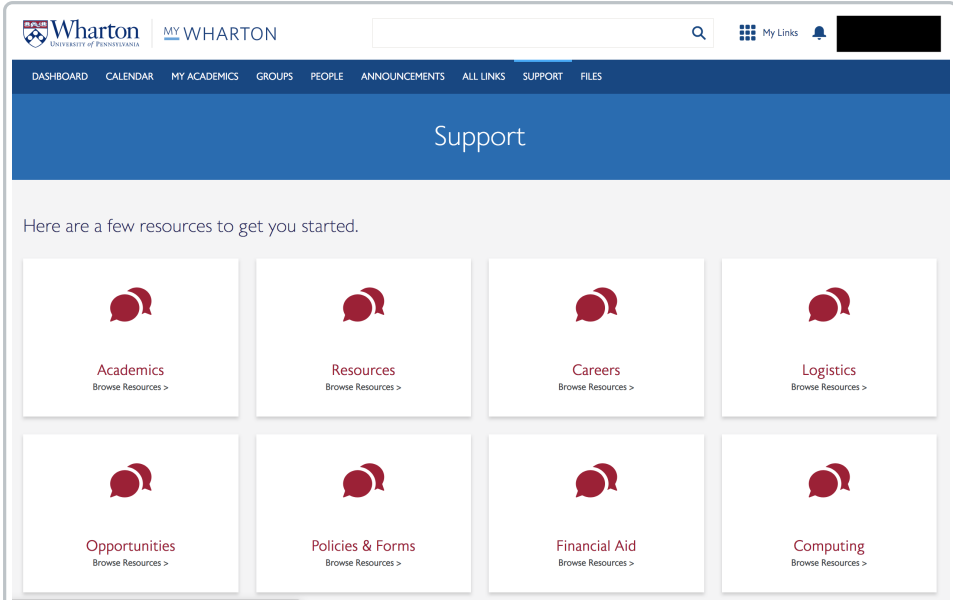

#### [Files](https://mywharton.wharton.upenn.edu/s/files)

The [Program](https://mywharton.wharton.upenn.edu/s/files) Files page contains important files that are relevant to each student's WEMBA program.

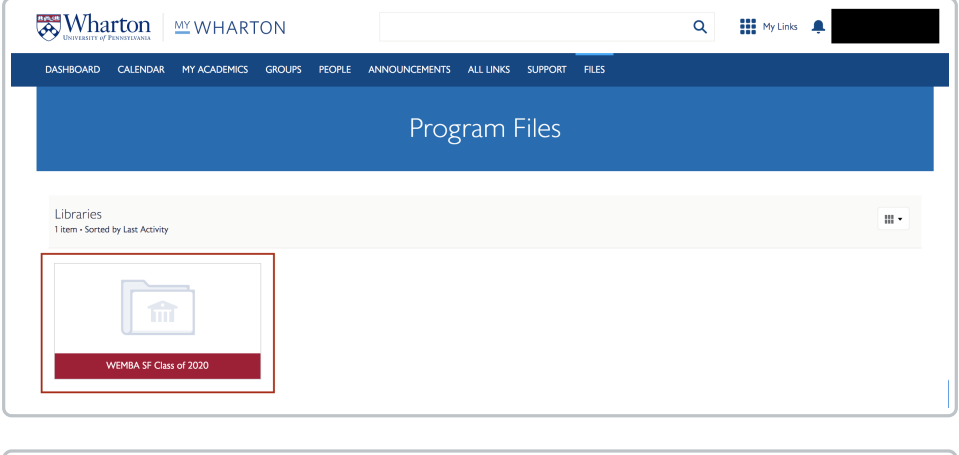

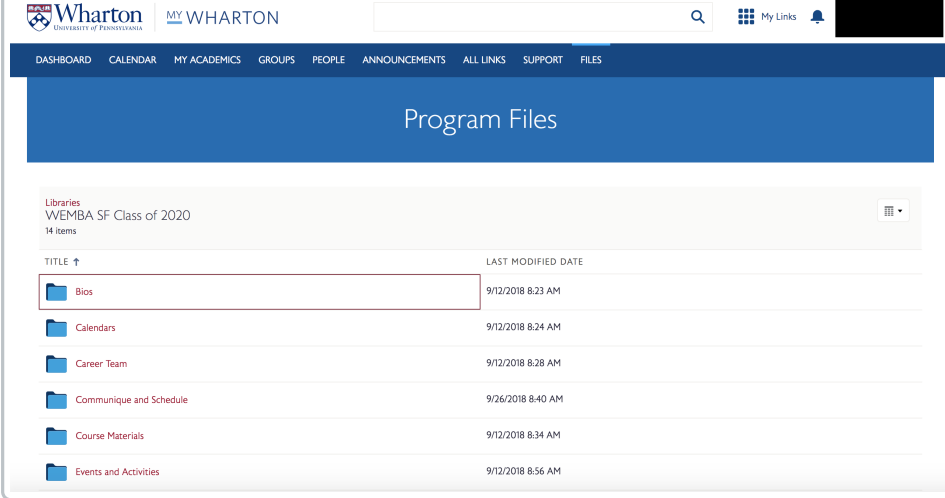

## Top Navigation

The Top Navigation displays across all pages in MyWharton Community.

- **Search** will return results across MyWharton and all Wharton WordPress sites
- **My Links –**links favorited by the user; GSR link will be preset for all users
- **Notifications (Bell)** notifications for direct messages, user comments, liking comments, and other communication-related events.
- **User Profile Menu**
	- Home
	- My Profile edit profile information, view groups, upload files, followers/following
	- My Settings set notification preferences
	- Contact Support
	- Logout

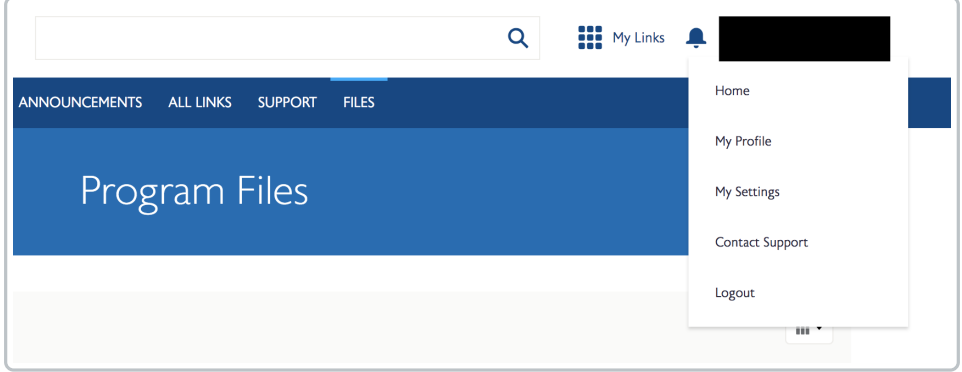

## Questions?

**Staff**: admin-support@wharton.upenn.edu

**Students**: support@wharton.upenn.edu